## **How to lock Time Entries**

## **Objectives**

- [Restrict the user to add or update time logs for matters.](#page-0-0)
- [Restrict the user to add or update time logs for the previous days.](#page-0-1)  $\bullet$
- [Restrict the user to add or update time logs for the previous month](#page-1-0)
- [Restrict users from adding new time logs, if none were added for the previous day.](#page-1-1)

## **Steps**

To be able to restrict the users from adding or updating time logs for a previous period, you have to go to system settings, then Setup and Configuration.

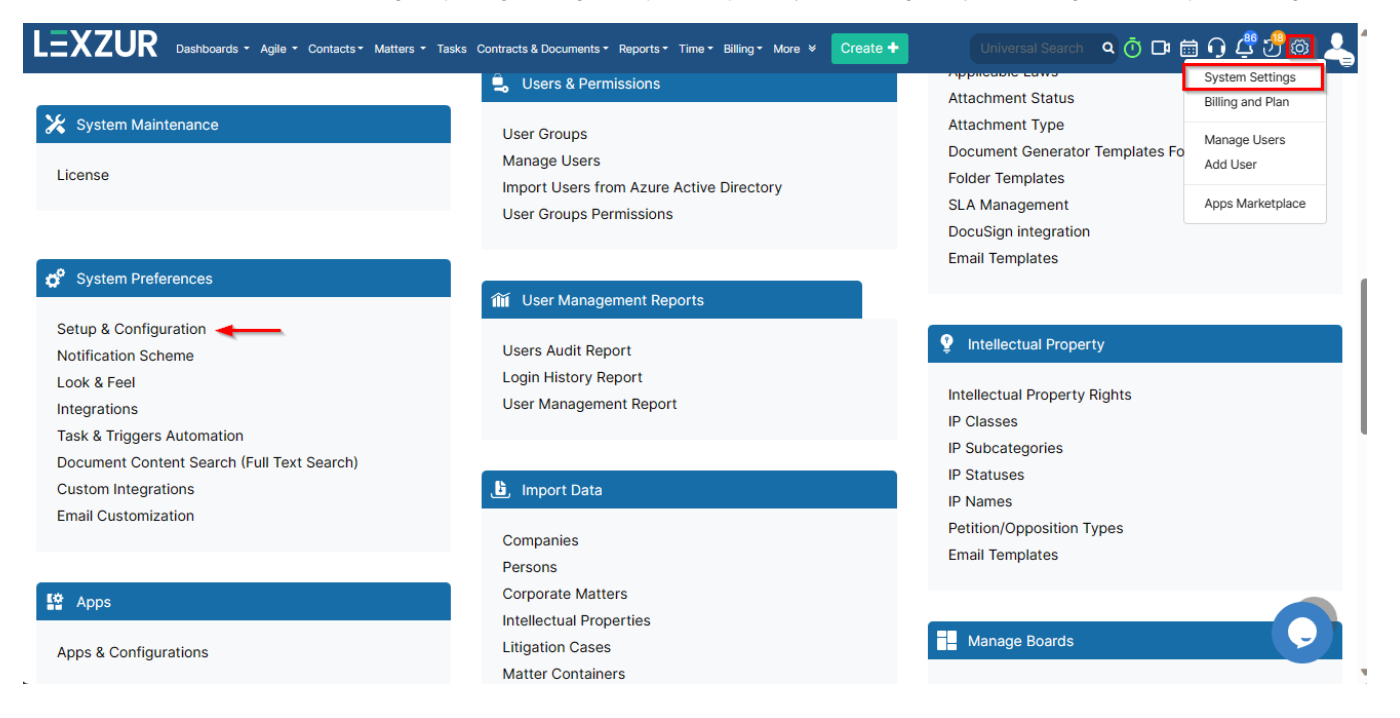

<span id="page-0-0"></span>On the System Values tab, go to "Lock Add/Update Matter Time Entries", click "Yes" to activate it, specify the workflows that you want to lock, you can select groups that will not follow this restriction, then click on "Save".

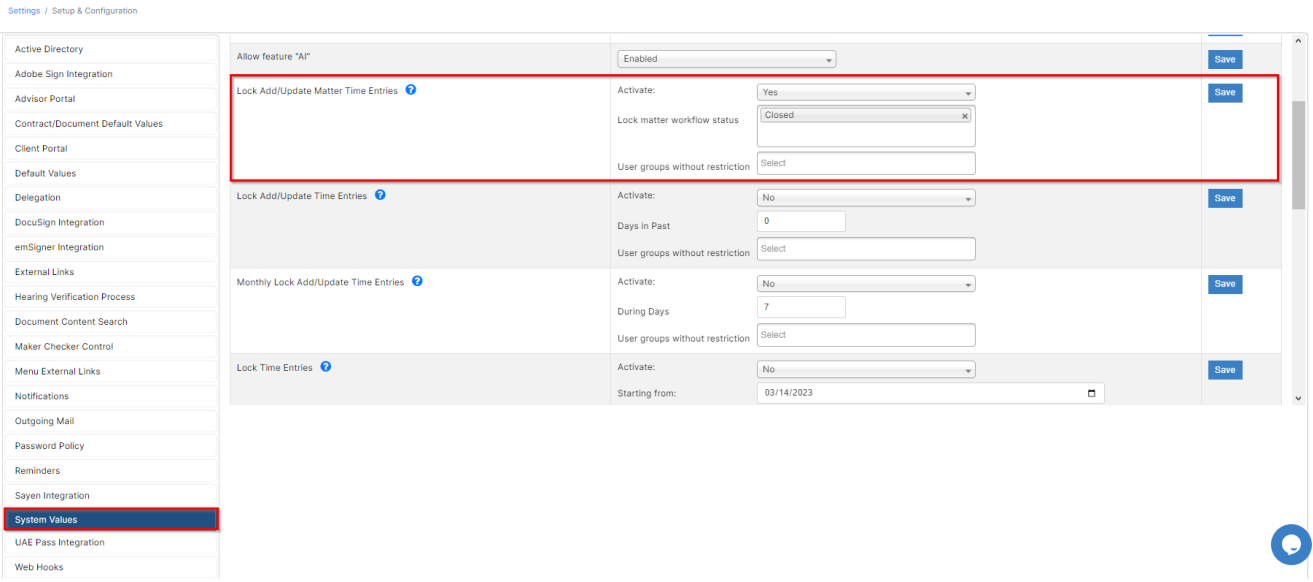

<span id="page-0-1"></span>To prevent users from adding/editing time entries before 'x' number of days, go to "Lock Add/Update Time Entries", click "Yes" to activate it, specify the number of days in the past, you can select groups that will not follow this restriction, then click on "Save".

## Settings / Setup & Configuration

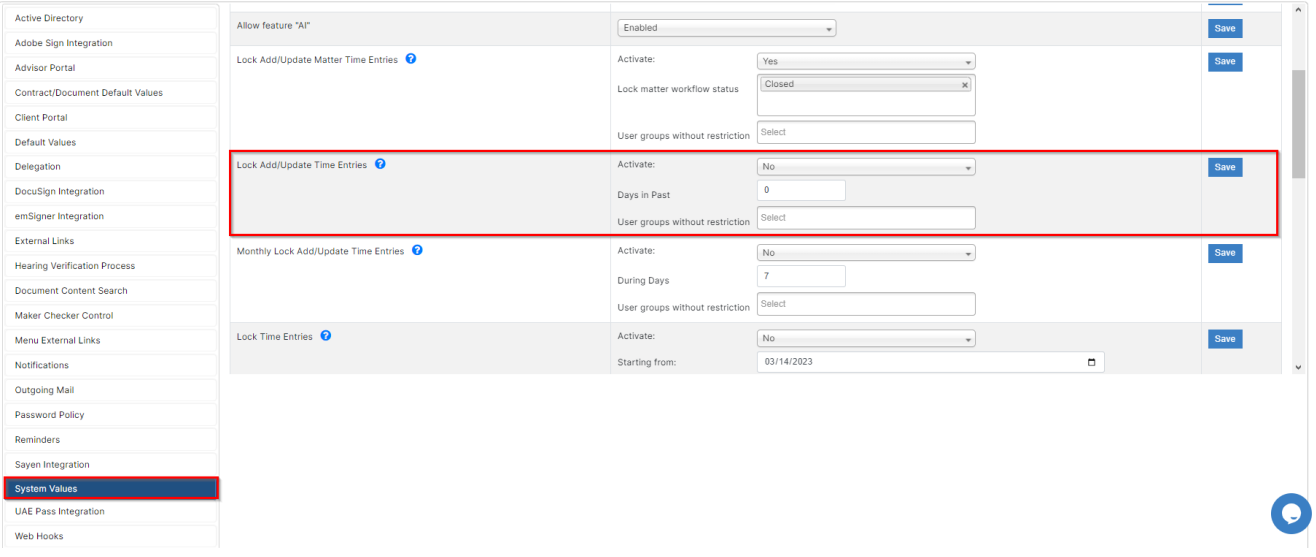

<span id="page-1-0"></span>To prevent users from adding/editing time entries in the previous month, during the first "x" days of the current month, simply choose the Monthly Lock Time Entries, Activate it, specify the Days and the restricted groups.

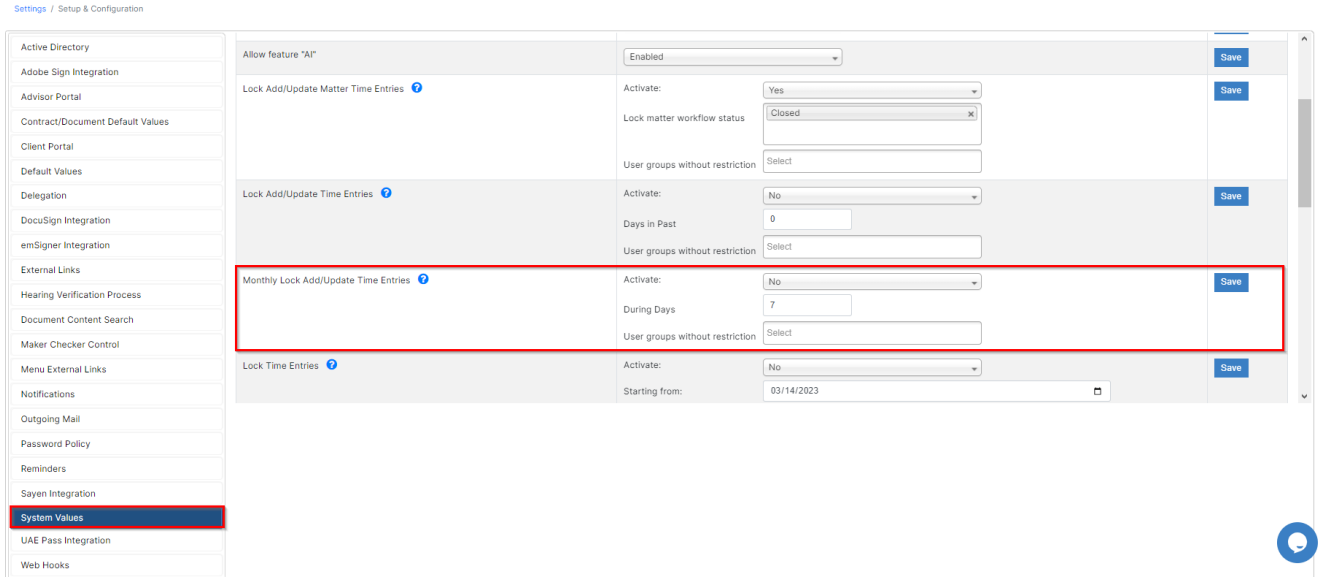

<span id="page-1-1"></span>To be able to restrict the users from adding new time logs if no time was logged from the previous day, in the same page, go to "Lock Time Entries", click "Yes" to activate it, select the starting from date, then click on "Save".

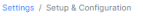

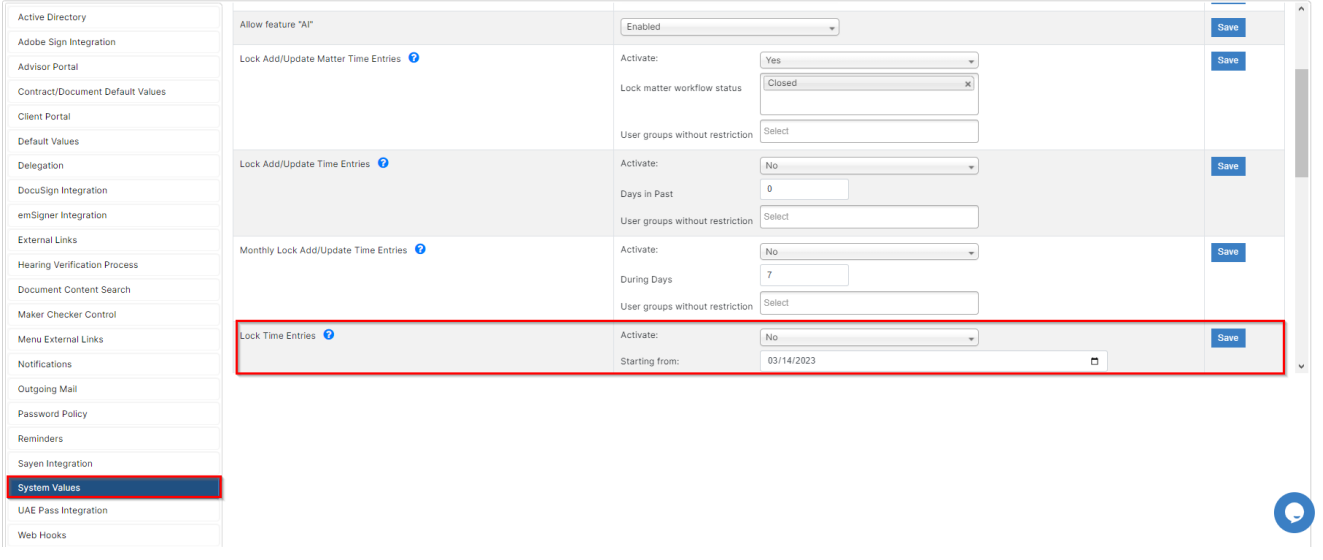

For more information about LEXZUR, kindly reach out to us at [help@lexzur.com.](mailto:help@lexzur.com.)

Thank you!